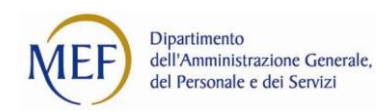

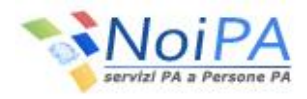

# **Il nono flash del mese di NoiPA - Modifica password**

### **COSA**

La funzione Modifica password permette all'utente registrato in NoiPA di effettuare il cambio della password associata alla propria utenza, necessaria per accedere all'area privata del portale NoiPA ed usufruire dei numerosi servizi offerti. Infatti, effettuando il login con le proprie credenziali, codice fiscale e password o CNS (Carta Nazionale dei Servizi), è possibile accedere ai servizi di consultazione ed ai servizi self-service disponibili sul portale.

#### **PERCHÈ**

La funzione Modifica password è dedicata a tutti gli utenti provvisti di una utenza censita sull'anagrafica di NoiPA. Nello specifico, le procedure qui descritte sono relative al cambio della password per gli utenti che hanno già effettuato il primo accesso al portale.

#### **COME**

Per modificare la password, è necessario accedere alla home privata del portale tramite l'inserimento delle proprie credenziali (codice fiscale e password), oppure tramite CNS (Carta Nazionale dei Servizi).

Selezionando dalla home page pubblica o privata il percorso "Dati accesso > Modifica Password", si accede ad una pagina, in cui dovranno essere compilati i seguenti campi:

- Password
- Nuova password
- Conferma nuova password.

Selezionando il tasto Invia si avvia la procedura di cambio password, al termine della quale un messaggio conferma il completamento dell'operazione e indica il link per effettuare l'accesso al portale con la nuova password.

La nuova password dovrà rispettare le seguenti regole di composizione:

- Almeno 8 caratteri
- Almeno un carattere numerico (ad es: 1 2 3)
- Almeno un carattere non alfanumerico (ad es: \$@#).

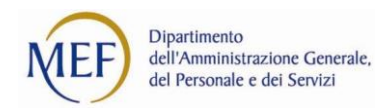

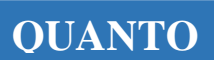

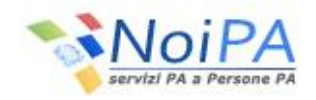

La password ha una validità di 180 giorni. La scadenza viene notificata al momento dell'accesso reindirizzando l'utente alla funzione di cambio password. La modifica della password può essere effettuata in ogni momento dall'utente, indipendentemente dalla scadenza segnalata dal sistema.

## **DOVE**

Per avere maggiori informazioni sulla funzione è possibile consultare:

- [FAQ > Accesso al sistema e agli applicativi](https://noipa.mef.gov.it/web/mypa/faq) > Accesso al sistema
- [La Guida all'accesso](https://noipa.mef.gov.it/documents/27938/29103806/Guida+accesso+portale+NoiPA/c395a67c-6313-4577-8390-fee6254509f9)